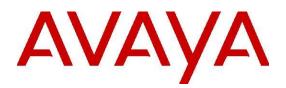

# IP Office Contact Center - Configuration Maps

Release 9.0.3 Issue 1.01 10 2014

## Legal

© 2014 Avaya Inc. All Rights Reserved.

### Notice

While reasonable efforts have been made to ensure that the information in this document is complete and accurate at the time of printing, Avaya assumes no liability for any errors. Avaya reserves the right to make changes and corrections to the information in this document without the obligation to notify any person or organization of such changes.

### **Documentation disclaimer**

"Documentation" means information published by Avaya in varying mediums which may include product information, operating instructions and performance specifications that Avaya may generally make available to users of its products and Hosted Services. Documentation does not include marketing materials. Avaya shall not be responsible for any modifications, additions, or deletions to the original published version of documentation unless such modifications, additions, or deletions were performed by Avaya. End User agrees to indemnify and hold harmless Avaya, Avaya's agents, servants and employees against all claims, lawsuits, demands and judgments arising out of, or in connection with, subsequent modifications, additions or deletions to this documentation, to the extent made by End User.

### Link disclaimer

Avaya is not responsible for the contents or reliability of any linked websites referenced within this site or documentation provided by Avaya. Avaya is not responsible for the accuracy of any information, statement or content provided on these sites and does not necessarily endorse the products, services, or information described or offered within them. Avaya does not guarantee that these links will work all the time and has no control over the availability of the linked pages.

### Warranty

Avaya provides a limited warranty on Avaya hardware and software. Refer to your sales agreement to establish the terms of the limited warranty. In addition, Avaya's standard warranty language, as well as information regarding support for this product while under warranty is available to Avaya customers and other parties through the Avaya Support website: <u>http://support.avaya.com</u> or such successor site as designated by Avaya. Please note that if you acquired the product(s) from an authorized Avaya Channel Partner outside of the United States and Canada, the warranty is provided to you by said Avaya Channel Partner and not by Avaya.

### Licenses

THE SOFTWARE LICENSE TERMS AVAILABLE ON THE AVAYA WEBSITE, <u>HTTP://SUPPORT.AVAYA.COM/LICENSEINFO</u> OR SUCH SUCCESSOR SITE AS DESIGNATED BY AVAYA, ARE APPLICABLE TO ANYONE WHO DOWNLOADS, USES AND/OR INSTALLS AVAYA SOFTWARE, PURCHASED FROM AVAYA INC., ANY AVAYA AFFILIATE, OR AN AVAYA CHANNEL PARTNER (AS APPLICABLE) UNDER A COMMERCIAL AGREEMENT WITH AVAYA OR AN AVAYA CHANNEL PARTNER. UNLESS OTHERWISE AGREED TO BY AVAYA IN WRITING, AVAYA DOES NOT EXTEND THIS LICENSE IF THE SOFTWARE WAS OBTAINED FROM ANYONE OTHER THAN AVAYA, AN AVAYA AFFILIATE OR AN AVAYA CHANNEL PARTNER; AVAYA RESERVES THE RIGHT TO TAKE LEGAL ACTION AGAINST YOU AND ANYONE ELSE USING OR SELLING THE SOFTWARE WITHOUT A LICENSE. BY INSTALLING, DOWNLOADING OR USING THE SOFTWARE, OR AUTHORIZING OTHERS TO DO SO, YOU, ON BEHALF OF YOURSELF AND THE ENTITY FOR WHOM YOU ARE INSTALLING, DOWNLOADING OR USING THE SOFTWARE (HEREINAFTER REFERRED TO INTERCHANGEABLY AS "YOU" AND "END USER"), AGREE TO THESE TERMS AND CONDITIONS AND CREATE A BINDING CONTRACT BETWEEN YOU AND AVAYA INC. OR THE APPLICABLE AVAYA AFFILIATE ("AVAYA").

Avaya grants you a license within the scope of the license types described below, with the exception of Heritage Nortel Software, for which the scope of the license is detailed below. Where the order documentation does not expressly identify a license type, the applicable license will be a Designated System License. The applicable number of licenses and units of capacity for which the license is granted will be one (1), unless a different number of licenses or units of capacity is specified in the documentation or other materials available to you. "Software" means Avaya's computer programs in object code, provided by Avaya or an Avaya Channel Partner, whether as stand-alone products, pre-installed , or remotely accessed on hardware products, and any upgrades, updates, bug fixes, or modified versions thereto. "Designated Processor" means a single stand-alone computing device. "Server" means a Designated Processor that hosts a software executing at a particular time: (i) on one physical machine; or (ii) on one deployed software virtual machine ("VM") or similar deployment.

### Licence types

Designated System(s) License (DS). End User may install and use each copy or an Instance of the Software only on a number of Designated Processors up to the number indicated in the order. Avaya may require the Designated Processor(s) to be identified in the order by type, serial number, feature key, Instance, location or other specific designation, or to be provided by End User to Avaya through electronic means established by Avaya specifically for this purpose.

Concurrent User License (CU). End User may install and use the Software on multiple Designated Processors or one or more Servers, so long as only the licensed number of Units are accessing and using the Software at any given time. A "Unit" means the unit on which Avaya, at its sole discretion, bases the pricing of its licenses and can be, without limitation, an agent, port or user, an e-mail or voice mail account in the name of a person or corporate function (e.g., webmaster or helpdesk), or a directory entry in the administrative database utilized by the Software that permits one user to interface with the Software. Units may be linked to a specific, identified Server or an Instance of the Software.

Database License (DL). End User may install and use each copy or an Instance of the Software on one Server or on multiple Servers provided that each of the Servers on which the Software is installed communicates with no more than an Instance of the same database. CPU License (CP). End User may install and use each copy or Instance of the Software on a number of Servers up to the number indicated in the order provided that the performance capacity of the Server(s) does not exceed the performance capacity specified for the Software. End User may not re-install or operate the Software on Server(s) with a larger performance capacity without Avaya's prior consent and payment of an upgrade fee.

Named User License (NU). You may: (i) install and use the Software on a single Designated Processor or Server per authorized Named User (defined below); or (ii) install and use the Software on a Server so long as only authorized Named Users access and use the Software. "Named User", means a user or device that has been expressly authorized by Avaya to access and use the Software. At Avaya's sole discretion, a "Named User" may be, without limitation, designated by name, corporate function (e.g., webmaster or helpdesk), an e-mail or voice mail account in the name of a person or corporate function, or a directory entry in the administrative database utilized by the Software that permits one user to interface with the Software. Shrinkwrap License (SR). You may install and use the Software in accordance with the terms

and conditions of the applicable license agreements, such as "shrinkwrap" or "clickthrough" license accompanying or applicable to the Software ("Shrinkwrap License").

### Heritage Nortel Software

"Heritage Nortel Software" means the software that was acquired by Avaya as part of its purchase of the Nortel Enterprise Solutions Business in December 2009. The Heritage Nortel Software currently available for license from Avaya is the software contained within the list of Heritage Nortel Products located at <u>http://support.avaya.com/LicenseInfo/</u> under the link "Heritage Nortel Products", or such successor site as designated by Avaya. For Heritage Nortel Software, Avaya grants Customer a license to use Heritage Nortel Software provided hereunder solely to the extent of the authorized activation or authorized usage level, solely for the purpose specified in the Documentation, and solely as embedded in, for execution on, or (in the event the applicable Documentation permits installation on non-Avaya equipment) for communication with Avaya equipment. Charges for Heritage Nortel Software may be based on extent of activation or use authorized as specified in an order or invoice.

### Copyright

Except where expressly stated otherwise, no use should be made of materials on this site, the Documentation, Software, Hosted Service, or hardware provided by Avaya. All content on this site, the documentation, Hosted Service, and the Product provided by Avaya including the selection, arrangement and design of the content is owned either by Avaya or its licensors and is protected by copyright and other intellectual property laws including the sui generis rights relating to the protection of databases. You may not modify, copy, reproduce, republish, upload, post, transmit or distribute in any way any content, in whole or in part, including any code and software unless expressly authorized by Avaya. Unauthorized reproduction, transmission, dissemination, storage, and or use without the express written consent of Avaya can be a criminal, as well as a civil offense under the applicable law.

### **Third Party Components**

"Third Party Components" mean certain software programs or portions thereof included in the Software or Hosted Service may contain software (including open source software) distributed under third party agreements ("Third Party Components"), which contain terms regarding the rights to use certain portions of the Software ("Third Party Terms"). As required, information regarding distributed Linux OS source code (for those Products that have distributed Linux OS source code) and identifying the copyright holders of the Third Party Components and the Third Party Terms that apply is available in the Documentation or on Avaya's website at: <a href="http://support.avaya.com/Copyright">http://support.avaya.com/Copyright</a> or such successor site as designated by Avaya. You agree to the Third Party Terms for any such Third Party Components

### Note to Service Provider

The Product or Hosted Service may use Third Party Components subject to Third Party Terms that do not allow hosting and require a Service Provider to be independently licensed for such purpose. It is your responsibility to obtain such licensing.

### **Preventing Toll Fraud**

"Toll Fraud" is the unauthorized use of your telecommunications system by an unauthorized party (for example, a person who is not a corporate employee, agent, subcontractor, or is not working on your company's behalf). Be aware that there can be a risk of Toll Fraud associated with your system and that, if Toll Fraud occurs, it can result in substantial additional charges for your telecommunications services.

### Avaya Toll Fraud intervention

If you suspect that you are being victimized by Toll Fraud and you need technical assistance or support, call Technical Service Center Toll Fraud Intervention Hotline at +1-800-643-2353 for the United States and Canada. For additional support telephone numbers, see the Avaya Support website: <u>http://support.avaya.com</u> or such successor site as designated by Avaya. Suspected security vulnerabilities with Avaya products should be reported to Avaya by sending mail to: securityalerts@avaya.com.

### Trademarks

The trademarks, logos and service marks ("Marks") displayed in this site, the Documentation, Hosted Service(s), and Product(s) provided by Avaya are the registered or unregistered Marks of Avaya, its affiliates, or other third parties. Users are not permitted to use such Marks without prior written consent from Avaya or such third party which may own the Mark. Nothing contained in this site, the Documentation, Hosted Service(s) and Product(s) should be construed as granting, by implication, estoppel, or otherwise, any license or right in and to the Marks without the express written permission of Avaya or the applicable third party. Avaya is a registered trademark of Avaya Inc.

All non-Avaya trademarks are the property of their respective owners. Linux<sup>®</sup> is the registered trademark of Linus Torvalds in the U.S. and other countries.

### **Downloading Documentation**

For the most current versions of Documentation, see the Avaya Support website: <u>http://support.avaya.com</u>, or such successor site as designated by Avaya.

### **Contact Avaya Support**

See the Avaya Support website: <u>http://support.avaya.com</u> for Product or Hosted Service notices and articles, or to report a problem with your Avaya Product or Hosted Service. For a list of support telephone numbers and contact addresses, go to the Avaya Support website: <u>http://support.avaya.com</u> (or such successor site as designated by Avaya), scroll to the bottom of the page, and select Contact Avaya Support.

### **Copyright Statement**

The material in this Technical Training Guide has been prepared by ITEL. The copyright in the material belongs to ITEL and no part of the material may be reproduced in any form without the prior written permission of a duly authorized representative of ITEL. There are serious legal implications for anyone seeking to reproduce the material or any part of it without ITEL's permission.

IP Office Contact Center Configuration Maps

# **Table of Contents**

| Legal3                                                                           |
|----------------------------------------------------------------------------------|
| IP Office Contact Center Configuration Maps12                                    |
| Overview                                                                         |
| IP Office Contact Center Installation Configuration Map                          |
| IPOCC Installation                                                               |
| IP Office Contact Center Requirements                                            |
| IPOCC Server Requirements                                                        |
| Windows Firewall                                                                 |
| Configuring the Server's Time and date Settings                                  |
| Configuring the Server's IP Address Settings                                     |
| Configuring the Server's Power Settings                                          |
| Installing the IPOCC Software                                                    |
| Sybase Database Installation13                                                   |
| Obtaining IPOCC Licenses 13                                                      |
| The IPOCC Configuration Spreadsheet13                                            |
| Importing the Configuration Data 13                                              |
| Activating the Task Flow 13                                                      |
| Installing the IPOCC User Interface14                                            |
| Agent PC Min Specification14                                                     |
| Adding the server as a Trusted Site to Internet Explorer                         |
| IPOCC User PC's Host File                                                        |
| Installing the User Interface Software                                           |
| Logging into the IPOCC User Interface                                            |
| IPOCC Task Flow Editor - Telephony Configuration                                 |
| Accessing the IPOCC Task Flow Editor                                             |
| Defining the Default Task Flow                                                   |
| Configuring Last Known Agent based on a Customer's CLID                          |
| IPOCC Overflows after a Time Out Period                                          |
| 15                                                                               |
| IPOCC and Voicemail Pro- How to configure a breakout to a VM Pro mailbox15       |
| Allowing a supervisor to manually select which announcements are played to       |
| callers                                                                          |
| in the guides referenced here )                                                  |
| Adding Announcement Scripts to call flows                                        |
| Using the Personal Contact Element                                               |
| Macros and Task Flows                                                            |
|                                                                                  |
| IPOCC – IVR Editor                                                               |
| IVR Database Integration15                                                       |
| IVR Database Integration - Agent User Interface                                  |
| User Interface Scenario 1 - Call presented with CLID and the customer's record   |
| is contained within the database                                                 |
| User Interface Scenario 2 - Call presented with CLID, there is no customer       |
| record but the customer does have a support contract                             |
| User Interface Scenario 3 - Call presented without CLID but the support contract |
| number is contained within the database                                          |
| User Interface Scenario 4 - Call presented without CLID and the support          |
| contract number is not contained within the database                             |
| Creating a ODBC Data Source in the IPOCC server's Customer Database 16           |

| Configuring the Agents Interface for use with the IVR Script<br>Creating an IVR Script to allow a Caller to Dial a Known Extension Numbe | er 16        |
|----------------------------------------------------------------------------------------------------|--------------|
| Creating a Local Variable to Record the DTMF Digits entered by the Calle<br>Installing Additional Languages for Text To Speech Files     | r . 17<br>17 |
| Configuring languages within the Voice Control Speech Configuration Dia Box                                                              | 17           |
| IPOCC Email & Chat Services                                                                                                    | 17           |
| IPOCC Chat Service<br>Installing and configuring the XMPP Service                                                                        |              |
| Determining the Server's Hostname                                                                                                    |              |
| Installing Openfire                                                                                                    |              |
| Installing Openfire as a Service<br>Configuring the existing Topic and Agents to Use CHAT                                                | 17           |
| Building a Chat Call Flow                                                                                                    |              |
| Setting Chat scripts against Chat topics                                                                                                 |              |
| IPOCC Email Service                                                                                                    |              |
|                                                                                                    |              |
| SMTP Email Configuration<br>IPOCC Email Configuration                                                                                    |              |
| Creating an E-mail Flow                                                                                                    | 18           |
| Text Blocks/Autoreply                                                                                                    | 18           |
| Textblocks                                                                                                    |              |
| How to use a textblock                                                                                                    |              |
| Archiving the Email Database<br>Agents Availability for Tasks                                                                            |              |
| Email Personal Signature                                                                                                    |              |
| Show search filter                                                                                                    | 18           |
| Recycle Bin                                                                                                    |              |
|                                                                                                    |              |
| IPOCC Dialer<br>Dialer Definitions                                                                                                    |              |
| Dialer Modes                                                                                                    |              |
| Dialer Configuration                                                                                                    |              |
| -                                                                                                    | 19           |
| Allocating Channel Resources to the Dialer                                                                                               |              |
| Creating an Agent Group to be used with the Dialer<br>Creating a New Topic for Use with the Dialer                                       |              |
| Creating a Call Flow for use with the Dialer                                                                                             |              |
| Defining an Access Code and Dialing Parameters                                                                                           |              |
| Configuring a Dialer Campaign                                                                                                    | 19           |
| Updating the Agents User Interface Contact Bar for use with a Dialer                                                                     |              |
| Enabling Auto Answer                                                                                                    |              |
| Contact Recorder Configuration                                                                                                    |              |
| Configuring the Avaya Contact Recorder                                                                                                   |              |
| Automatic Call Recording                                                                                                    |              |
| Voicemail Pro Configuration                                                                                                    |              |
| Using Contact Recorder                                                                                                    |              |
| IPOCC Reporting                                                                                                    |              |
| Supervisors and the User Role Settings                                                                                                   |              |
| Configuring Agent Privileges                                                                                                    | 20           |
| Reporting Settings                                                                                                    |              |
| Telephony System Wide Report Settings<br>Delete Reporting Data                                                                           |              |
| Agent Group Reporting Settings                                                                                                    |              |
| Topic Reporting Settings                                                                                                    |              |

|      | Configuring Reporting Filters<br>Renaming Counters                                                                                                    |                                                                                 |
|------|----------------------------------------------------------------------------------------------------|---------------------------------------------------------------------------------|
|      | Special Settings                                                                                                    |                                                                                 |
|      | Supervisor Interface                                                                                                    |                                                                                 |
|      | Realtime – Predefined / Default Reports                                                                                                    |                                                                                 |
|      | Break Time Codes                                                                                                    |                                                                                 |
|      | Real Time Reporting                                                                                                    |                                                                                 |
|      |                                                                                                    |                                                                                 |
|      | Objects of IPOCC that can have their Status monitored                                                                                                    |                                                                                 |
|      | Configuring the Realtime Sheet(s) Properties                                                                                                    |                                                                                 |
|      | Configuring a Realtime report for use with an Agent Group                                                                                                    |                                                                                 |
|      | Agent Status (AG) element                                                                                                    |                                                                                 |
|      | Phone State Element                                                                                                    |                                                                                 |
|      | Agent Group Table Element                                                                                                    |                                                                                 |
|      | Individual Status (parser) element                                                                                                    |                                                                                 |
|      | Active Agents (AG) Element                                                                                                    |                                                                                 |
|      | Creating and Assigning Skills                                                                                                    |                                                                                 |
|      | Historical Reporting                                                                                                    |                                                                                 |
|      | Report Production                                                                                                    |                                                                                 |
|      | Time Periods                                                                                                    |                                                                                 |
|      | Reporting Methods                                                                                                    |                                                                                 |
|      | Creating a Historical Report from System Default Reports                                                                                                    |                                                                                 |
|      | Custom Reporting                                                                                                    |                                                                                 |
|      |                                                                                                    |                                                                                 |
|      | Automatic Reporting                                                                                                    |                                                                                 |
|      | Agent Status Reporting                                                                                                    |                                                                                 |
|      | Report Filter Settings                                                                                                    |                                                                                 |
|      | Contact Details Reporting                                                                                                    |                                                                                 |
|      | Report Filter Settings                                                                                                    |                                                                                 |
|      | Exporting Report Data                                                                                                    |                                                                                 |
|      |                                                                                                    | 22                                                                              |
|      |                                                                                                    |                                                                                 |
| IPOC |                                                                                                    |                                                                                 |
| IPOC | C Telephony User Interface Configuration                                                                                                    | 22                                                                              |
| IPOC | C Telephony User Interface Configuration                                                                                                    | 22<br>22                                                                        |
| IPOC | C Telephony User Interface Configuration<br>IPOCC User Interface Layout<br>IPOCC User Interface Administration                                                                                                    | 22<br>22<br>22                                                                  |
| IPOC | C Telephony User Interface Configuration<br>IPOCC User Interface Layout<br>IPOCC User Interface Administration<br>Configuring Agent and Supervisor Passwords                                                                                                    | 22<br>22<br>22<br>22                                                            |
| IPOC | C Telephony User Interface Configuration<br>IPOCC User Interface Layout<br>IPOCC User Interface Administration<br>Configuring Agent and Supervisor Passwords<br>How to configure Auto sign to an Agents Windows User Account                                                                                                    | 22<br>22<br>22<br>22<br>22<br>22                                                |
| IPOC | C Telephony User Interface Configuration<br>IPOCC User Interface Layout<br>IPOCC User Interface Administration<br>Configuring Agent and Supervisor Passwords<br>How to configure Auto sign to an Agents Windows User Account<br>Determining Agent Privileges and Authorizations                                                                                                    | 22<br>22<br>22<br>22<br>22<br>22<br>22                                          |
| IPOC | C Telephony User Interface Configuration<br>IPOCC User Interface Layout<br>IPOCC User Interface Administration<br>Configuring Agent and Supervisor Passwords<br>How to configure Auto sign to an Agents Windows User Account                                                                                                    | 22<br>22<br>22<br>22<br>22<br>22<br>22<br>22                                    |
| IPOC | C Telephony User Interface Configuration<br>IPOCC User Interface Layout<br>IPOCC User Interface Administration<br>Configuring Agent and Supervisor Passwords<br>How to configure Auto sign to an Agents Windows User Account<br>Determining Agent Privileges and Authorizations<br>Determining Agent Privileges and Authorizations                                                                                                    | 22<br>22<br>22<br>22<br>22<br>22<br>22<br>22<br>22<br>23                        |
| IPOC | C Telephony User Interface Configuration<br>IPOCC User Interface Layout<br>IPOCC User Interface Administration<br>Configuring Agent and Supervisor Passwords<br>How to configure Auto sign to an Agents Windows User Account<br>Determining Agent Privileges and Authorizations<br>Determining Agent Privileges and Authorizations<br>Creating User Profiles on IPOCC                                                                                                    | 22<br>22<br>22<br>22<br>22<br>22<br>22<br>23<br>23<br>23                        |
| IPOC | C Telephony User Interface Configuration<br>IPOCC User Interface Layout<br>IPOCC User Interface Administration<br>Configuring Agent and Supervisor Passwords<br>How to configure Auto sign to an Agents Windows User Account<br>Determining Agent Privileges and Authorizations<br>Determining Agent Privileges and Authorizations<br>Creating User Profiles on IPOCC<br>Configuring user Interface Views                                                                                                    | 22<br>22<br>22<br>22<br>22<br>22<br>22<br>23<br>23<br>23<br>23                  |
| IPOC | C Telephony User Interface Configuration<br>IPOCC User Interface Layout<br>IPOCC User Interface Administration<br>Configuring Agent and Supervisor Passwords<br>How to configure Auto sign to an Agents Windows User Account<br>Determining Agent Privileges and Authorizations<br>Determining Agent Privileges and Authorizations<br>Creating User Profiles on IPOCC<br>Configuring user Interface Views<br>Determining the Agent's Working Area's Screen Size                                                                                                    | 22<br>22<br>22<br>22<br>22<br>22<br>22<br>23<br>23<br>23<br>23<br>23            |
| IPOC | C Telephony User Interface Configuration<br>IPOCC User Interface Layout<br>IPOCC User Interface Administration<br>Configuring Agent and Supervisor Passwords<br>How to configure Auto sign to an Agents Windows User Account<br>Determining Agent Privileges and Authorizations<br>Determining Agent Privileges and Authorizations<br>Creating User Profiles on IPOCC<br>Configuring user Interface Views<br>Determining the Agent's Working Area's Screen Size<br>User Interface Configuration – Adding Elements to the Working Area                                                                                                    | 22<br>22<br>22<br>22<br>22<br>22<br>22<br>23<br>23<br>23<br>23<br>23<br>23      |
| IPOC | C Telephony User Interface Configuration<br>IPOCC User Interface Layout<br>IPOCC User Interface Administration<br>Configuring Agent and Supervisor Passwords<br>How to configure Auto sign to an Agents Windows User Account<br>Determining Agent Privileges and Authorizations<br>Determining Agent Privileges and Authorizations<br>Creating User Profiles on IPOCC<br>Configuring user Interface Views<br>Determining the Agent's Working Area's Screen Size<br>User Interface Configuration – Adding Elements to the Working Area<br>User Interface - Element Types                                                                                                    | 22<br>22<br>22<br>22<br>22<br>22<br>23<br>23<br>23<br>23<br>23<br>23<br>23<br>2 |
| IPOC | C Telephony User Interface Configuration<br>IPOCC User Interface Layout<br>IPOCC User Interface Administration<br>Configuring Agent and Supervisor Passwords<br>How to configure Auto sign to an Agents Windows User Account<br>Determining Agent Privileges and Authorizations<br>Determining Agent Privileges and Authorizations<br>Creating User Profiles on IPOCC<br>Configuring user Interface Views<br>Determining the Agent's Working Area's Screen Size<br>User Interface Configuration – Adding Elements to the Working Area<br>User Interface - Element Types<br>Adding a Value Element & Longest Wait Time Element                                                                                                    | 22<br>22<br>22<br>22<br>22<br>22<br>23<br>23<br>23<br>23<br>23<br>23<br>23<br>2 |
| IPOC | C Telephony User Interface Configuration<br>IPOCC User Interface Layout<br>IPOCC User Interface Administration<br>Configuring Agent and Supervisor Passwords<br>How to configure Auto sign to an Agents Windows User Account<br>Determining Agent Privileges and Authorizations<br>Determining Agent Privileges and Authorizations<br>Creating User Profiles on IPOCC<br>Configuring user Interface Views<br>Determining the Agent's Working Area's Screen Size<br>User Interface Configuration – Adding Elements to the Working Area<br>User Interface - Element Types                                                                                                    | 22<br>22<br>22<br>22<br>22<br>22<br>22<br>23<br>23<br>23<br>23<br>23<br>23<br>2 |
| IPOC | C Telephony User Interface Configuration<br>IPOCC User Interface Layout<br>IPOCC User Interface Administration<br>Configuring Agent and Supervisor Passwords<br>How to configure Auto sign to an Agents Windows User Account<br>Determining Agent Privileges and Authorizations<br>Determining Agent Privileges and Authorizations<br>Determining Agent Privileges and Authorizations<br>Creating User Profiles on IPOCC<br>Configuring user Interface Views<br>Determining the Agent's Working Area's Screen Size<br>User Interface Configuration – Adding Elements to the Working Area<br>User Interface - Element Types<br>Adding a Value Element & Longest Wait Time Element<br>Adding a Variable Element                                                                                                    | 22<br>22<br>22<br>22<br>22<br>22<br>23<br>23<br>23<br>23<br>23<br>23<br>23<br>2 |
| IPOC | C Telephony User Interface Configuration<br>IPOCC User Interface Layout<br>IPOCC User Interface Administration<br>Configuring Agent and Supervisor Passwords<br>How to configure Auto sign to an Agents Windows User Account<br>Determining Agent Privileges and Authorizations<br>Determining Agent Privileges and Authorizations<br>Creating User Profiles on IPOCC<br>Configuring user Interface Views<br>Determining the Agent's Working Area's Screen Size<br>User Interface Configuration – Adding Elements to the Working Area<br>User Interface - Element Types<br>Adding a Value Element & Longest Wait Time Element<br>Adding a Variable Element<br>Adding a Call Tag                                                                                                    | 22<br>22<br>22<br>22<br>22<br>22<br>23<br>23<br>23<br>23<br>23<br>23<br>23<br>2 |
| IPOC | C Telephony User Interface Configuration<br>IPOCC User Interface Layout<br>IPOCC User Interface Administration<br>Configuring Agent and Supervisor Passwords<br>How to configure Auto sign to an Agents Windows User Account<br>Determining Agent Privileges and Authorizations<br>Determining Agent Privileges and Authorizations<br>Creating User Profiles on IPOCC<br>Configuring user Interface Views<br>Determining the Agent's Working Area's Screen Size<br>User Interface Configuration – Adding Elements to the Working Area<br>User Interface - Element Types<br>Adding a Value Element & Longest Wait Time Element<br>Adding a Variable Element<br>Adding a Call Tag<br>Adding a Customer Record                                                                                                    | 22<br>22<br>22<br>22<br>22<br>23<br>23<br>23<br>23<br>23<br>23<br>23<br>23<br>2 |
| IPOC | C Telephony User Interface Configuration<br>IPOCC User Interface Layout<br>IPOCC User Interface Administration<br>Configuring Agent and Supervisor Passwords<br>How to configure Auto sign to an Agents Windows User Account<br>Determining Agent Privileges and Authorizations<br>Determining Agent Privileges and Authorizations<br>Creating User Profiles on IPOCC<br>Configuring user Interface Views<br>Determining the Agent's Working Area's Screen Size<br>User Interface Configuration – Adding Elements to the Working Area<br>User Interface - Element Types<br>Adding a Value Element & Longest Wait Time Element<br>Adding a Variable Element<br>Adding a Call Tag                                                                                                    | 22<br>22<br>22<br>22<br>22<br>23<br>23<br>23<br>23<br>23<br>23<br>23<br>23<br>2 |
| IPOC | CC Telephony User Interface Configuration<br>IPOCC User Interface Layout<br>IPOCC User Interface Administration<br>Configuring Agent and Supervisor Passwords<br>How to configure Auto sign to an Agents Windows User Account<br>Determining Agent Privileges and Authorizations<br>Determining Agent Privileges and Authorizations<br>Creating User Profiles on IPOCC<br>Configuring user Interface Views<br>Determining the Agent's Working Area's Screen Size<br>User Interface Configuration – Adding Elements to the Working Area<br>User Interface - Element Types<br>Adding a Value Element & Longest Wait Time Element.<br>Adding an Out of Office Notice<br>Adding a Call Tag<br>Adding a Customer Record<br>Adding a Bar Chart Element                                                                                          | 22<br>22<br>22<br>22<br>23<br>23<br>23<br>23<br>23<br>23<br>23<br>23<br>23<br>2 |
| IPOC | C Telephony User Interface Configuration<br>IPOCC User Interface Layout<br>IPOCC User Interface Administration<br>Configuring Agent and Supervisor Passwords<br>How to configure Auto sign to an Agents Windows User Account<br>Determining Agent Privileges and Authorizations<br>Determining Agent Privileges and Authorizations<br>Creating User Profiles on IPOCC<br>Configuring user Interface Views<br>Determining the Agent's Working Area's Screen Size.<br>User Interface Configuration – Adding Elements to the Working Area.<br>User Interface - Element Types<br>Adding a Value Element & Longest Wait Time Element<br>Adding a Variable Element<br>Adding a Call Tag<br>Adding a Customer Record<br>Adding an Abandoned Call List                                                                                            | 22<br>22<br>22<br>22<br>23<br>23<br>23<br>23<br>23<br>23<br>23<br>23<br>23<br>2 |
| IPOC | CC Telephony User Interface Configuration<br>IPOCC User Interface Layout<br>IPOCC User Interface Administration<br>Configuring Agent and Supervisor Passwords<br>How to configure Auto sign to an Agents Windows User Account<br>Determining Agent Privileges and Authorizations<br>Determining Agent Privileges and Authorizations<br>Creating User Profiles on IPOCC<br>Configuring user Interface Views<br>Determining the Agent's Working Area's Screen Size<br>User Interface Configuration – Adding Elements to the Working Area<br>User Interface - Element Types<br>Adding a Value Element & Longest Wait Time Element.<br>Adding an Out of Office Notice<br>Adding a Call Tag<br>Adding a Customer Record<br>Adding a Bar Chart Element                                                                                          | $\begin{array}{c} 22\\ 22\\ 22\\ 22\\ 22\\ 22\\ 23\\ 23\\ 23\\ 23\\$            |
| IPOC | CC Telephony User Interface Configuration<br>IPOCC User Interface Layout<br>IPOCC User Interface Administration<br>Configuring Agent and Supervisor Passwords                                                                                                    | $\begin{array}{c} 22\\ 22\\ 22\\ 22\\ 22\\ 22\\ 23\\ 23\\ 23\\ 23\\$            |
| IPOC | CC Telephony User Interface Configuration<br>IPOCC User Interface Layout<br>IPOCC User Interface Administration<br>Configuring Agent and Supervisor Passwords<br>How to configure Auto sign to an Agents Windows User Account<br>Determining Agent Privileges and Authorizations<br>Determining Agent Privileges and Authorizations<br>Creating User Profiles on IPOCC<br>Configuring user Interface Views<br>Determining the Agent's Working Area's Screen Size<br>User Interface Configuration – Adding Elements to the Working Area<br>User Interface - Element Types<br>Adding a Value Element & Longest Wait Time Element<br>Adding a Customer Record<br>Adding a Customer Record<br>Adding a Longest Wait Time (topic) [Telephony] Element<br>Adding a Queue (Topic) [Telephony] Element                                            | $\begin{array}{c} 22\\ 22\\ 22\\ 22\\ 22\\ 22\\ 23\\ 23\\ 23\\ 23\\$            |
| IPOC | CC Telephony User Interface Configuration<br>IPOCC User Interface Layout<br>IPOCC User Interface Administration<br>Configuring Agent and Supervisor Passwords<br>How to configure Auto sign to an Agents Windows User Account<br>Determining Agent Privileges and Authorizations<br>Determining Agent Privileges and Authorizations<br>Creating User Profiles on IPOCC<br>Configuring user Interface Views<br>Determining the Agent's Working Area's Screen Size<br>User Interface Configuration – Adding Elements to the Working Area<br>User Interface - Element Types<br>Adding a Value Element & Longest Wait Time Element<br>Adding a Customer Record<br>Adding a Customer Record<br>Adding a Longest Wait Time (topic) [Telephony] Element<br>Adding a Queue (Topic) [Telephony] Element<br>Adding an Individual Status LED (Alarm) | $\begin{array}{c} 22\\ 22\\ 22\\ 22\\ 22\\ 23\\ 23\\ 23\\ 23\\ 23\\$            |
| IPOC | CC Telephony User Interface Configuration<br>IPOCC User Interface Layout<br>IPOCC User Interface Administration<br>Configuring Agent and Supervisor Passwords                                                                                                    | $\begin{array}{c} 22\\ 22\\ 22\\ 22\\ 22\\ 22\\ 23\\ 23\\ 23\\ 23\\$            |
| IPOC | CC Telephony User Interface Configuration<br>IPOCC User Interface Layout<br>IPOCC User Interface Administration                                                                                                    | $\begin{array}{c} 2 \\ 2 \\ 2 \\ 2 \\ 2 \\ 2 \\ 2 \\ 2 \\ 2 \\ 2 $              |

| Configuring the Contact Bar                                             | 24 |
|-------------------------------------------------------------------------|----|
| Supervisor Assistance (Silent monitoring)                               | 24 |
| Upgrading the IPOCC Client User Interface                               |    |
|                                                                         | 25 |
|                                                                         | 25 |
| Backing up the IPOCC Database                                           | 25 |
| Creating a Manual Backup of the IPOCC Database                          |    |
| Creating a Daily Automatic IPOCC Database Backup to a Network location. | 25 |
| Setting the Task Scheduler to run the Backups                           | 25 |
| Testing the Tasks                                                       | 25 |
| Restoring IPOCC Databases                                               | 25 |
| TTrace Console                                                          |    |
| Testing the TAPI link from TT Trace Console                             |    |
| Log File Location                                                       | 25 |
| Error List                                                              |    |
| Configuration Report                                                    | 25 |

# **IP Office Contact Center Configuration Maps**

### Overview

It can sometimes prove difficult to determine which guide from a suite of guides, should be referenced to obtain the correct information required to assist with a configuration of an application or product. To assist in this process, Configuration Maps provide guidance with regards to which Task Based Guides provide the best coverage relating to a variety of IPOCC installation tasks.

Configuration Maps list various installation and configuration tasks, along with the associated guide and the appropriate guide sections, from which step by step instructions for the implementation of the task can be found.

# **IP Office Contact Center Installation Configuration Map**

| IPOCC Process                                                      | Associated Task Based Guide              | Guide Section                                                                   |
|--------------------------------------------------------------------|------------------------------------------|---------------------------------------------------------------------------------|
| IPOCC                                                              | IPOCC Installation                       |                                                                                 |
| IP Office Contact Center<br>Requirements                           | IP Office Contact Center<br>Installation | IP Office Contact<br>Center Capacities &<br>License<br>Requirements             |
| IPOCC Server<br>Requirements                                       | IP Office Contact Center<br>Installation | IP Office Contact<br>Center Server<br>Requirements                              |
| Defining the Servers<br>Computer Name                              | IP Office Contact Center<br>Installation | Servers Computer<br>Name                                                        |
| Windows Firewall                                                   | IP Office Contact Center<br>Installation | Windows Firewall                                                                |
| Configuring the Server's<br>Time and date Settings                 | IP Office Contact Center<br>Installation | Time & Date Settings                                                            |
| Configuring the Server's<br>IP Address Settings                    | IP Office Contact Center<br>Installation | IP Address                                                                      |
| Configuring the Server's<br>Power Settings                         | IP Office Contact Center<br>Installation | Power Settings                                                                  |
| Installing the IPOCC Software                                      | IP Office Contact Center<br>Installation | IP Office Contact<br>Center Installation                                        |
| Sybase Database<br>Installation                                    | IP Office Contact Center<br>Installation | Installing the Sybase Database                                                  |
| Obtaining IPOCC<br>Licenses                                        | IP Office Contact Center<br>Installation | Licensing                                                                       |
| The IPOCC Configuration Spreadsheet                                | IP Office Contact Center<br>Installation | Preparing the<br>Configuration Data –<br>For Use with the<br>Excel Spread Sheet |
| Importing the<br>Configuration Data                                | IP Office Contact Center<br>Installation | Importing Data to the Sybase Database                                           |
| Activating the Task Flow                                           | IP Office Contact Center<br>Installation | Activating a Task<br>Flow                                                       |
| <i>Importing the<br/>Configuration File into the<br/>IP Office</i> | IP Office Contact Center<br>Installation | Importing the IP<br>Office Configuration<br>File                                |

| IPOCC Process                                                  | Associated Task Based Guide                            | Guide Section                                                                               |
|----------------------------------------------------------------|--------------------------------------------------------|---------------------------------------------------------------------------------------------|
|                                                                | Installing the IPOCC<br>User Interface                 |                                                                                             |
| Agent PC Min<br>Specification                                  | IP Office Contact Center<br>Installation               | IPOCC Agent PC<br>Requirements                                                              |
| Adding the server as a<br>Trusted Site to Internet<br>Explorer | IP Office Contact Center<br>Installation               | Adding the server as<br>a Trusted Site to<br>Internet Explorer                              |
| IPOCC User PC's Host<br>File                                   | IP Office Contact Center<br>Installation               | Adding the Server's<br>Host Name to the<br>IPOCC User PC's<br>Host File                     |
| Installing the User<br>Interface Software                      | IP Office Contact Center<br>Installation               | Installing the Contact<br>Center User Interface<br>on the Agent's PC's                      |
| Logging into the IPOCC<br>User Interface                       | IP Office Contact Center<br>Installation               | Logging into the User<br>Interface                                                          |
|                                                                | IPOCC Task Flow<br>Editor - Telephony<br>Configuration |                                                                                             |
| IPOCC Process                                                  | Associated Task Based Guide                            | Guide Section                                                                               |
| Accessing the IPOCC<br>Task Flow Editor                        | IPOCC Task Flow Editor<br>- Telephony                  | Accessing Task Flow<br>Editor                                                               |
| Defining the Default Task<br>Flow                              | IPOCC Task Flow Editor<br>- Telephony                  | Default Task Flow                                                                           |
| Assigning IP Office<br>Incoming Call Routes to a<br>Topic      | IPOCC Task Flow Editor<br>- Telephony                  | IPOCC Incoming Call<br>Access - Assigning<br>an IP Office Incoming<br>Call Route to a Topic |
| Configuring Last Known<br>Agent based on a<br>Customer's CLID  | IPOCC Task Flow Editor<br>- Telephony                  | Assign Call to Last<br>Known Agent Task<br>Flow                                             |
| IPOCC Overflows after a<br>Time Out Period                     | IPOCC Task Flow Editor<br>- Telephony                  | Assigning a Queue<br>Overflow                                                               |
|                                                                |                                                        |                                                                                             |

| IPOCC Process                                                                                                    | Associated Task Based Guide                                                     | Guide Section                                                                                                    |
|----------------------------------------------------------------------------------------------------|---------------------------------------------------------------------------------|----------------------------------------------------------------------------------------------------|
|                                                                                                    | IPOCC Task Flow<br>Editor - Telephony<br>Configuration                          |                                                                                                    |
| IPOCC and Voicemail Pro-<br>How to configure a<br>breakout to a VM Pro<br>mailbox                                       | IPOCC Task Flow Editor<br>- Telephony                                           | Creating a Break Out<br>from IPOCC to VM<br>Pro                                                                                                    |
| Allowing a supervisor to<br>manually select which<br>announcements are<br>played to callers.                            | IPOCC Task Flow Editor<br>- Telephony                                           | Creating a Topic, and<br>associated Variables<br>that will allow a<br>Supervisor to<br>manually select<br>which<br>announcements are<br>played to Callers |
| Creating a Standard Auto<br>Attendant Menu (two<br>varying examples are<br>available in the guides<br>referenced here ) | IPOCC Task Flow Editor<br>– Telephony<br>IPOCC – IVR Editor Task<br>Based Guide | Creating a Standard<br>Auto Attendant Menu                                                                                                    |
| Adding Announcement<br>Scripts to call flows                                                                            | IPOCC Task Flow Editor<br>– Telephony                                           | Adding the<br>Announcements to<br>Announcement<br>Scripts for use in<br>Task Flow Editor Call<br>Flows                                                    |
| Using the Personal<br>Contact Element                                                                                   | IPOCC Task Flow Editor<br>– Telephony                                           | Personal Contact                                                                                                    |
| Macros and Task Flows                                                                                                   | IPOCC Task Flow Editor<br>– Telephony                                           | Macro Utilization<br>within Task Flow<br>Editor                                                                                                    |
|                                                                                                    | IPOCC – IVR Editor                                                              |                                                                                                    |
| IPOCC Process                                                                                                    | Associated Task Based Guide                                                     | Guide Section                                                                                                    |
| IVR Database Integration                                                                                                | IPOCC IVR Editor<br>Scenarios                                                   | IVR Database<br>Integration Example                                                                                                    |
| IVR Database Integration -<br>Agent User Interface                                                                      | IPOCC IVR Editor<br>Scenarios                                                   | Agent User Interface                                                                                                    |

| IPOCC Process                                                                                                    | Associated Task Based Guide   | Guide Section                                                                                                    |
|----------------------------------------------------------------------------------------------------|-------------------------------|----------------------------------------------------------------------------------------------------|
|                                                                                                    | IPOCC – IVR Editor            |                                                                                                    |
| User Interface Scenario 1<br>- Call presented with CLID<br>and the customer's<br>record is contained within<br>the database                    | IPOCC IVR Editor<br>Scenarios | User Interface<br>Scenario 1 - Call<br>presented with CLID<br>and the customer's<br>record is contained<br>within the database                    |
| User Interface Scenario 2<br>- Call presented with<br>CLID, there is no<br>customer record but the<br>customer does have a<br>support contract | IPOCC IVR Editor<br>Scenarios | User Interface<br>Scenario 2 - Call<br>presented with CLID,<br>there is no customer<br>record but the<br>customer does have<br>a support contract |
| User Interface Scenario 3<br>- Call presented without<br>CLID but the support<br>contract number is<br>contained within the<br>database        | IPOCC IVR Editor<br>Scenarios | User Interface<br>Scenario 3 - Call<br>presented without<br>CLID but the support<br>contract number is<br>contained within the<br>database        |
| User Interface Scenario 4<br>- Call presented without<br>CLID and the support<br>contract number is not<br>contained within the<br>database    | IPOCC IVR Editor<br>Scenarios | User Interface<br>Scenario 4 - Call<br>presented without<br>CLID and the support<br>contract number is<br>not contained within<br>the database    |
| Creating a ODBC Data<br>Source in the IPOCC<br>server's Customer<br>Database                                                                   | IPOCC IVR Editor<br>Scenarios | Creating a ODBC<br>Data Source in the<br>IPOCC server's<br>Customer Database                                                                      |
| Configuring the Agents<br>Interface for use with the<br>IVR Script                                                                             | IPOCC IVR Editor<br>Scenarios | Configuring the<br>Agents Interface for<br>use with the IVR<br>Script                                                                             |
| Creating an IVR Script to<br>allow a Caller to Dial a<br>Known Extension Number                                                                | IPOCC IVR Editor<br>Scenarios | IVR Script: To allow<br>a Caller to Dial a<br>Known Extension<br>Number                                                                           |

| IPOCC Process                                                                                                    | Associated Task Based Guide                                                                                                    | Guide Section                                                                                                    |
|----------------------------------------------------------------------------------------------------|----------------------------------------------------------------------------------------------------|----------------------------------------------------------------------------------------------------|
|                                                                                                    | IPOCC – IVR Editor                                                                                                    |                                                                                                    |
| Creating a Local Variable<br>to Record the DTMF<br>Digits entered by the<br>Caller                                                                                                    | IPOCC IVR Editor<br>Scenarios                                                                                                    | Creating a Local<br>Variable to Record<br>the DTMF Digits<br>entered by the Caller                                                                                                    |
| Installing Additional<br>Languages for Text To<br>Speech Files                                                                                                    | IPOCC IVR Editor<br>Scenarios                                                                                                    | Installing Additional<br>Languages for Text<br>To Speech Files                                                                                                    |
| Configuring languages<br>within the Voice Control<br>Speech Configuration<br>Dialog Box                                                                                                    | IPOCC IVR Editor<br>Scenarios                                                                                                    | Configuring<br>languages within the<br>Voice Control Speech<br>Configuration Dialog<br>Box                                                                                                    |
| IPOCC                                                                                                    | IPOCC Email & Chat<br>Services                                                                                                    |                                                                                                    |
|                                                                                                    |                                                                                                    |                                                                                                    |
| IPOCC Process                                                                                                    | Associated Task Based Guide                                                                                                    | Guide Section                                                                                                    |
| IPOCC Process IPOCC Chat Service                                                                                                    | Associated Task Based Guide<br>IPOCC Email & Chat<br>Services                                                                                                    | Guide Section                                                                                                    |
|                                                                                                    | IPOCC Email & Chat                                                                                                    |                                                                                                    |
| IPOCC Chat Service<br>Installing and configuring                                                                                                    | IPOCC Email & Chat<br>Services<br>IPOCC Email & Chat                                                                                                    | IPOCC Chat Service<br>Installing and<br>configuring the                                                                                                    |
| IPOCC Chat Service<br>Installing and configuring<br>the XMPP Service<br>Determining the Server's                                                                                                    | IPOCC Email & Chat<br>Services<br>IPOCC Email & Chat<br>Services<br>IPOCC Email & Chat                                                                                                    | IPOCC Chat Service<br>Installing and<br>configuring the<br>XMPP Service<br>Determining the                                                                                                    |
| IPOCC Chat Service<br>Installing and configuring<br>the XMPP Service<br>Determining the Server's<br>Hostname                                                                                                    | IPOCC Email & Chat<br>Services<br>IPOCC Email & Chat<br>Services<br>IPOCC Email & Chat<br>Services<br>IPOCC Email & Chat                                                                                                    | IPOCC Chat Service<br>Installing and<br>configuring the<br>XMPP Service<br>Determining the<br>Server's Hostname                                                                                                    |
| IPOCC Chat Service<br>Installing and configuring<br>the XMPP Service<br>Determining the Server's<br>Hostname<br>Installing Openfire<br>Installing Openfire as a                                                                           | IPOCC Email & Chat<br>ServicesIPOCC Email & Chat<br>ServicesIPOCC Email & Chat<br>ServicesIPOCC Email & Chat<br>ServicesIPOCC Email & Chat<br>ServicesIPOCC Email & Chat<br>Services                                                                                                    | IPOCC Chat ServiceInstalling and<br>configuring the<br>XMPP ServiceDetermining the<br>Server's HostnameInstalling OpenfireInstalling Openfire as                                                                                             |
| IPOCC Chat Service<br>Installing and configuring<br>the XMPP Service<br>Determining the Server's<br>Hostname<br>Installing Openfire<br>Installing Openfire as a<br>Service<br>Configuring the existing<br>Topic and Agents to Use         | IPOCC Email & Chat<br>ServicesIPOCC Email & Chat<br>ServicesIPOCC Email & Chat<br>ServicesIPOCC Email & Chat<br>ServicesIPOCC Email & Chat<br>ServicesIPOCC Email & Chat<br>ServicesIPOCC Email & Chat<br>ServicesIPOCC Email & Chat<br>Services                                                                                                    | IPOCC Chat ServiceInstalling and<br>configuring the<br>XMPP ServiceDetermining the<br>Server's HostnameInstalling OpenfireInstalling Openfire as<br>a ServiceConfiguring the<br>existing Topic and                                           |
| IPOCC Chat Service<br>Installing and configuring<br>the XMPP Service<br>Determining the Server's<br>Hostname<br>Installing Openfire<br>Installing Openfire as a<br>Service<br>Configuring the existing<br>Topic and Agents to Use<br>CHAT | IPOCC Email & Chat<br>ServicesIPOCC Email & Chat<br>ServicesIPOCC Email & Chat<br>ServicesIPOCC Email & Chat<br>ServicesIPOCC Email & Chat<br>ServicesIPOCC Email & Chat<br>ServicesIPOCC Email & Chat<br>ServicesIPOCC Email & Chat<br>ServicesIPOCC Email & Chat<br>ServicesIPOCC Email & Chat<br>ServicesIPOCC Email & Chat<br>ServicesIPOCC Email & Chat<br>ServicesIPOCC Email & Chat<br>Services | IPOCC Chat ServiceInstalling and<br>configuring the<br>XMPP ServiceDetermining the<br>Server's HostnameInstalling OpenfireInstalling Openfire as<br>a ServiceConfiguring the<br>existing Topic and<br>Agents to Use CHATBuilding a Chat Call |

| IPOCC Process                    | Associated Task Based Guide    | Guide Section                 |
|----------------------------------|--------------------------------|-------------------------------|
| IPOCC                            | IPOCC Email & Chat<br>Services |                               |
| SMTP Email<br>Configuration      | IPOCC Email & Chat<br>Services | SMTP Email<br>Configuration   |
| IPOCC Email<br>Configuration     | IPOCC Email & Chat<br>Services | IPOCC Email<br>Configuration  |
| Creating an E-mail Flow          | IPOCC Email & Chat<br>Services | Creating an E-mail<br>Flow    |
| Text Blocks/Autoreply            | IPOCC Email & Chat<br>Services | Text<br>Blocks/Autoreply      |
| Textblocks                       | IPOCC Email & Chat<br>Services | Textblocks                    |
| How to use a textblock           | IPOCC Email & Chat<br>Services | How to use a textblock        |
| Archiving the Email<br>Database  | IPOCC Email & Chat<br>Services | Archiving the Email Database  |
| Agents Availability for<br>Tasks | IPOCC Email & Chat<br>Services | Agents Availability for Tasks |
| Email Personal Signature         | IPOCC Email & Chat<br>Services | Email Personal<br>Signature   |
| Show search filter               | IPOCC Email & Chat<br>Services | Show search filter            |
| Recycle Bin                      | IPOCC Email & Chat<br>Services | Recycle Bin                   |
|                                  | IPOCC Dialer                   |                               |
| IPOCC Process                    | Associated Task Based Guide    | Guide Section                 |
| Dialer Definitions               | IPOCC Dialer                   | Dialer Types                  |
| Dialer Modes                     | IPOCC Dialer                   | Dialer Modes                  |
| Dialer Configuration             | IPOCC Dialer                   | IPOCC Dialer<br>Configuration |

| IPOCC Process                                                              | Associated Task Based Guide             | Guide Section                                                                 |
|----------------------------------------------------------------------------|-----------------------------------------|-------------------------------------------------------------------------------|
|                                                                            | IPOCC Dialer                            |                                                                               |
| Allocating Channel<br>Resources to the Dialer                              | IPOCC Dialer                            | Allocating Channel<br>Resources to the<br>Dialer                              |
| Creating an Agent Group to be used with the Dialer                         | IPOCC Dialer                            | Creating an Agent<br>Group to be used<br>with the Dialer                      |
| Creating a New Topic for<br>Use with the Dialer                            | IPOCC Dialer                            | Creating a New Topic<br>for Use with the<br>Dialer                            |
| Creating a Call Flow for use with the Dialer                               | IPOCC Dialer                            | Creating a Call Flow<br>for use with the<br>Dialer                            |
| Defining an Access Code<br>and Dialing Parameters                          | IPOCC Dialer                            | Defining an Access<br>Code and Dialing<br>Parameters                          |
| Configuring a Dialer<br>Campaign                                           | IPOCC Dialer                            | Configuring a Dialer<br>Campaign                                              |
| Updating the Agents User<br>Interface Contact Bar for<br>use with a Dialer | IPOCC Dialer                            | Updating the Agents<br>User Interface<br>Contact Bar for use<br>with a Dialer |
| Enabling Auto Answer                                                       | IPOCC Dialer                            | Enabling Auto<br>Answer                                                       |
| Contact<br>Recorder                                                        | Contact Recorder<br>Configuration       |                                                                               |
| Configuring the Avaya<br>Contact Recorder                                  | IPOCC Contact<br>Recorder Configuration | Configuring the<br>Avaya Contact<br>Recorder                                  |
| Automatic Call Recording                                                   | Contact Recorder<br>Configuration       | Automatic Call<br>Recording                                                   |
| Voicemail Pro<br>Configuration                                             | Contact Recorder<br>Configuration       | Voicemail Pro<br>Configuration                                                |
| Using Contact Recorder                                                     | Contact Recorder<br>Configuration       | Using Contact<br>Recorder                                                     |

| IPOCC Process                              | Associated Task Based Guide | Guide Section                                                                                                    |
|--------------------------------------------|-----------------------------|----------------------------------------------------------------------------------------------------|
|                                            | IPOCC Reporting             |                                                                                                    |
| Supervisors and the User<br>Role Settings  | IPOCC Reporting             | Supervisors and the User Role Settings                                                                             |
| Configuring Agent<br>Privileges            | IPOCC Reporting             | Agent Privileges –<br>Reporting Tab,<br>Agent Privileges –<br>Realtime Information<br>Tab                          |
| Reporting Settings                         | IPOCC Reporting             | Reporting Settings -<br>General                                                                                    |
| Telephony System Wide<br>Report Settings   | IPOCC Reporting             | Telephony System<br>Wide Report Settings                                                                           |
| Delete Reporting Data                      | IPOCC Reporting             | Delete Reporting<br>Data                                                                                           |
| Agent Group Reporting<br>Settings          | IPOCC Reporting             | Agent Group<br>Reporting Settings                                                                                  |
| Topic Reporting Settings                   | IPOCC Reporting             | Topic Reporting<br>Settings                                                                                        |
| Configuring Reporting<br>Filters           | IPOCC Reporting             | Configuring<br>Reporting Filters                                                                                   |
| Renaming Counters                          | IPOCC Reporting             | Renaming Counters                                                                                                  |
| Special Settings                           | IPOCC Reporting             | Special Settings                                                                                                   |
| Supervisor Interface                       | IPOCC Reporting             | Supervisor Interface                                                                                               |
| Realtime – Predefined /<br>Default Reports | IPOCC Reporting             | Realtime –<br>Predefined / Default<br>Reports                                                                      |
| Break Time Codes                           | IPOCC Reporting             | Configuring IPOCC to<br>use Break Time<br>Codes,<br>Adding Agent Break<br>Time Codes,<br>Using Break Time<br>codes |
| Real Time Reporting                        | IPOCC Reporting             | Real Time Reporting                                                                                                |

| IPOCC Process                                                            | Associated Task Based Guide | Guide Section                                                      |
|--------------------------------------------------------------------------|-----------------------------|--------------------------------------------------------------------|
|                                                                          | IPOCC Reporting             |                                                                    |
| Objects of IPOCC that can<br>have their Status<br>monitored              | IPOCC Reporting             | Objects of IPOCC<br>that can have their<br>Status monitored        |
| Configuring the Realtime Sheet(s) Properties                             | IPOCC Reporting             | Configuring the<br>Realtime Sheet(s)<br>Properties                 |
| <i>Configuring a Realtime<br/>report for use with an<br/>Agent Group</i> | IPOCC Reporting             | Configuring a<br>Realtime report for<br>use with an Agent<br>Group |
| Agent Status (AG)<br>element                                             | IPOCC Reporting             | Agent Status (AG)<br>element                                       |
| Phone State Element                                                      | IPOCC Reporting             | Phone State Element                                                |
| Agent Group Table<br>Element                                             | IPOCC Reporting             | Agent Group Table<br>Element                                       |
| Individual Status (parser)<br>element                                    | IPOCC Reporting             | Individual Status<br>(parser) element                              |
| Active Agents (AG)<br>Element                                            | IPOCC Reporting             | Active Agents (AG)<br>Element                                      |
| Creating and Assigning Skills                                            | IPOCC Reporting             | Creating and<br>Assigning Skills                                   |
| Historical Reporting                                                     | IPOCC Reporting             | Historical Reporting                                               |
| Report Production                                                        | IPOCC Reporting             | Report Production                                                  |
| Time Periods                                                             | IPOCC Reporting             | Time Periods                                                       |
| Reporting Methods                                                        | IPOCC Reporting             | Reporting Methods,<br>Interval reporting,<br>Back office reporting |
| Creating a Historical<br>Report from System<br>Default Reports           | IPOCC Reporting             | Creating a Historical<br>Report from System<br>Default Reports     |
| Custom Reporting                                                         | IPOCC Reporting             | Custom Reporting                                                   |

| IPOCC Process                                                      | Associated Task Based Guide                                         | Guide Section                                                       |
|--------------------------------------------------------------------|---------------------------------------------------------------------|---------------------------------------------------------------------|
|                                                                    | IPOCC Reporting                                                     |                                                                     |
| Automatic Reporting                                                | IPOCC Reporting                                                     | Automatic Reporting                                                 |
| Agent Status Reporting                                             | IPOCC Reporting                                                     | Agent Status<br>Reporting                                           |
| Report Filter Settings                                             | IPOCC Reporting                                                     | Report Filter Settings                                              |
| Contact Details Reporting                                          | IPOCC Reporting                                                     | Contact Details<br>Reporting                                        |
| Report Filter Settings                                             | IPOCC Reporting                                                     | Report Filter Settings                                              |
| Exporting Report Data                                              | IPOCC Reporting                                                     | Exporting Report<br>Data                                            |
|                                                                    | IPOCC Telephony<br>User Interface<br>Configuration                  |                                                                     |
| IPOCC Process                                                      | Associated Task Based Guide                                         | Guide Section                                                       |
| IPOCC User Interface<br>Layout                                     | IPOCC Telephony User<br>Interface Configuration<br>Task Based Guide | Logging into the User<br>Interface / IPOCC<br>User Interface Layout |
| IPOCC User Interface<br>Administration                             | IPOCC Telephony User<br>Interface Configuration<br>Task Based Guide | IPOCC User Interface<br>Administration                              |
| Configuring Agent and<br>Supervisor Passwords                      | IPOCC Telephony User<br>Interface Configuration<br>Task Based Guide | Agent/Supervisor<br>Passwords                                       |
| How to configure Auto<br>sign to an Agents<br>Windows User Account | IPOCC Telephony User<br>Interface Configuration<br>Task Based Guide | Auto 'Sign on' using<br>an Agents Windows<br>User Account           |
| Determining Agent<br>Privileges and<br>Authorizations              | IPOCC Telephony User<br>Interface Configuration<br>Task Based Guide | Privileges and<br>Authorization                                     |
| Determining Agent<br>Privileges and<br>Authorizations              | IPOCC Telephony User<br>Interface Configuration<br>Task Based Guide | Privileges and<br>Authorization                                     |

| IPOCC Process                                                               | Associated Task Based Guide                                         | Guide Section                                                                     |
|-----------------------------------------------------------------------------|---------------------------------------------------------------------|-----------------------------------------------------------------------------------|
|                                                                             | IPOCC Telephony<br>User Interface<br>Configuration                  |                                                                                   |
| Creating User Profiles on<br>IPOCC                                          | IPOCC Telephony User<br>Interface Configuration<br>Task Based Guide | Creating Profiles                                                                 |
| Configuring user<br>Interface Views                                         | IPOCC Telephony User<br>Interface Configuration<br>Task Based Guide | Configuring User<br>Interface Views                                               |
| Determining the Agent's<br>Working Area's Screen<br>Size                    | IPOCC Telephony User<br>Interface Configuration<br>Task Based Guide | Setting the Working<br>Area's Screen Size<br>and Settings                         |
| User Interface<br>Configuration – Adding<br>Elements to the Working<br>Area | IPOCC Telephony User<br>Interface Configuration<br>Task Based Guide | Adding Elements to the Working Area                                               |
| User Interface - Element<br>Types                                           | IPOCC Telephony User<br>Interface Configuration<br>Task Based Guide | Text Elements / List<br>Elements / Graphics<br>Elements/ Other<br>Elements        |
| Adding a Value Element &<br>Longest Wait Time<br>Element                    | IPOCC Telephony User<br>Interface Configuration<br>Task Based Guide | Adding a Value<br>Element & Longest<br>Wait Time Element to<br>the Telephony View |
| Adding an Out of Office<br>Notice                                           | IPOCC Telephony User<br>Interface Configuration<br>Task Based Guide | Adding an Out Of<br>Office Notice to the<br>Telephony View                        |
| Adding a Variable<br>Element                                                | IPOCC Telephony User<br>Interface Configuration<br>Task Based Guide | Adding a Variable<br>Element to the<br>Telephony View                             |
| Adding a Call Tag                                                           | IPOCC Telephony User<br>Interface Configuration<br>Task Based Guide | Adding a Call Tag to the Telephony View                                           |
| Adding a Customer<br>Record                                                 | IPOCC Telephony User<br>Interface Configuration<br>Task Based Guide | Adding a Customer<br>Record                                                       |
| Adding an Abandoned<br>Call List                                            | IPOCC Telephony User<br>Interface Configuration<br>Task Based Guide | Abandoned Call List                                                               |
| Adding a Bar Chart<br>Element                                               | IPOCC Telephony User<br>Interface Configuration<br>Task Based Guide | Adding a Bar Chart<br>Element to the<br>Working Area                              |

| IPOCC Process                                                   | Associated Task Based Guide                                         | Guide Section                                                      |
|-----------------------------------------------------------------|---------------------------------------------------------------------|--------------------------------------------------------------------|
|                                                                 | IPOCC Telephony<br>User Interface<br>Configuration                  |                                                                    |
| Adding a Longest Wait<br>Time (topic) [Telephony]<br>Element    | IPOCC Telephony User<br>Interface Configuration<br>Task Based Guide | Longest Wait Time<br>(topic) [Telephony]<br>Element                |
| Adding a Queue (Topic)<br>[Telephony] Element                   | IPOCC Telephony User<br>Interface Configuration<br>Task Based Guide | Adding a Queue<br>(Topic) [Telephony]<br>Element                   |
| Adding an Individual<br>Status LED (Alarm)                      | IPOCC Telephony User<br>Interface Configuration<br>Task Based Guide | Adding an Individual<br>Status LED (Alarm)                         |
| Adding a Pie Chart<br>element to the Telephony<br>View          | IPOCC Telephony User<br>Interface Configuration<br>Task Based Guide | Adding a Pie Chart<br>element to the<br>Telephony View             |
| Adding an Agent Status<br>(AG) Element to the<br>Telephony View | IPOCC Telephony User<br>Interface Configuration<br>Task Based Guide | Adding an Agent<br>Status (AG) Element<br>to the Telephony<br>View |
| Assigning Skills to<br>Agents                                   | IPOCC Telephony User<br>Interface Configuration<br>Task Based Guide | Creating and<br>Assigning Skills                                   |
| Creating Teams and<br>Telephone Groups                          | IPOCC Telephony User<br>Interface Configuration<br>Task Based Guide | Teams and<br>Telephone Groups                                      |
| Adding a Phone State<br>Element to the Telephony<br>View        | IPOCC Telephony User<br>Interface Configuration<br>Task Based Guide | Adding a Phone State<br>Element to the<br>Telephony View           |
| Configuring the Contact<br>Bar                                  | IPOCC Telephony User<br>Interface Configuration<br>Task Based Guide | Contact Bar – User<br>Interface                                    |
| Supervisor Assistance<br>(Silent monitoring)                    | IPOCC Telephony User<br>Interface Configuration<br>Task Based Guide | Supervisor<br>Assistance (Silent<br>monitoring)                    |
| Upgrading the IPOCC<br>Client User Interface                    | IPOCC Telephony User<br>Interface Configuration<br>Task Based Guide | Upgrading the IPOCC<br>Client User Interface                       |

| IPOCC Process                                                                   | Associated Task Based Guide | Guide Section                                                                   |
|---------------------------------------------------------------------------------|-----------------------------|---------------------------------------------------------------------------------|
| IPOCC<br>Maintenance                                                            | IPOCC Maintenance           |                                                                                 |
| Backing up the IPOCC<br>Database                                                | IPOCC Maintenance           | Backing up the<br>IPOCC Database<br>(Manually /<br>Automatically)               |
| Creating a Manual<br>Backup of the IPOCC<br>Database                            | IPOCC Maintenance           | Creating a Manual<br>Backup of the IPOCC<br>Database                            |
| Creating a Daily<br>Automatic IPOCC<br>Database Backup to a<br>Network location | IPOCC Maintenance           | Creating a Daily<br>Automatic IPOCC<br>Database Backup to<br>a Network location |
| Setting the Task<br>Scheduler to run the<br>Backups                             | IPOCC Maintenance           | Setting the Task<br>Scheduler to run the<br>Backups                             |
| Testing the Tasks                                                               | IPOCC Maintenance           | Testing the Tasks                                                               |
| Restoring IPOCC<br>Databases                                                    | IPOCC Maintenance           | Restoring IPOCC<br>Databases                                                    |
| TTrace Console                                                                  | IPOCC Maintenance           | TTrace Console                                                                  |
| Testing the TAPI link from<br>TT Trace Console                                  | IPOCC Maintenance           | Testing the TAPI link<br>from TT Trace<br>Console                               |
| Log File Location                                                               | IPOCC Maintenance           | Log File Location                                                               |
| Error List                                                                      | IPOCC Maintenance           | Error List                                                                      |
| Configuration Report                                                            | IPOCC Maintenance           | Configuration Report                                                            |

### Avaya Documentation

• <u>http://support.avaya.com/</u>

### Avaya IP Office Contact Center Task Based Guides

- IP Office Contact Center Configuration Maps
- IP Office Contact Center Installation
- IP Office Contact Center Telephony User Interface Configuration
- IP Office Contact Center Task Flow Editor -Telephony
- IP Office Contact Center Reporting
- IP Office Contact Center IVR Scenarios
- IP Office Contact Center Contact Recorder Configuration
- IP Office Contact Center Email & Chat Service
- IP Office Contact Center Maintenance
- IP Office Contact Center Dialer Configuration

Please note, only the IPOCC Task Based Guides listed above are available from Avaya. Further IP Office Task Based Guide documentation as listed below is available directly from ITEL. <u>http://www.iteluk.com/</u>

### **ITEL IP Office 9.0 Task Based Guides**

### Initial Installation

- 1. IP Office Configuration Maps
- 2. IP Office Hardware Installation
- 3. IP Office Initialisation
- 4. IP Office Manager
- 5. IP Office Voicemail Pro Initial Installation Guide
- 6. IP Office Small Community Networking
- 7. IP Office Customer Call Reporter Initial Installation Guide
- 8. IP Office Server Edition Configuration
- 9. IP Office Security Policies

### UCM

10. IP Office Unified Communications Module

### Core Telephony

- 11. IP Office Telephony and Call Routing
- 12. IP Office Short Codes Summary
- 13. IP Office Hunt Group Setup and Operation
- 14. IP Office Conferencing
- 15. IP Office IP Telephony Guide
- 16. IP Office Computer Telephony Integration 1st Party

### Users, Telephone & Softphone Configuration

17. IP Office Configuring IP Office Phones and User Accounts

- 18. IP Office Call Handling
- 19. IP Office Configuring the IP Office Softphone

### Auto Attendant & Voicemail

- 20. IP Office Embedded Voicemail (Intuity Mode) Flowchart
- 21. IP Office Auto-Attendant Setup and Operation
- 22. IP Office Embedded Voicemail
- 23. IP Office Embedded Voicemail Flowchart

### Voicemail Pro

- 24. IP Office Voicemail Pro Summary Guide
- 25. IP Office Voicemail Pro Voicemail User Guide

### One X Portal & IP Office Applications

- 26. IP Office One X Portal Guide
- 27. IP Office One X Mobile Preferred Implementation
- 28. IP Office Plug-in for Microsoft® Outlook®
- 29. IP Office MS Lync Plugin
- 30. IP Office Avaya Flare
- 31. IP Office One X Mobile Essential

### Customer Call Reporter – CCR

32. IP Office Customer Call Reporter Configuration Guide

33. IP Office Customer Call Reporter Wallboard Guide

### **Contact Store & Receptionist Console**

34. IP Office Contact Store35. IP Office Receptionist Console

### Maintenance

- 36. IP Office Backup and Restore
- 37. IP Office System Status Application38. IP Office Upgrading from IP Office 8.1FP1 to 9.0